firmware version 1.6

## **Equicom**

**Устройство сетевого мониторинга PING2-L** предназначено для контроля работоспособности сегментов Ethernet сетей, работающих по протоколу IP. Данное устройство является формирователем тестовых UDP-пакетов с поддержкой тегов IEEE 802.1Q VLAN, возможность приема пакетов отсутствует. Оно имеет собственный IP адрес, может быть установлено в любой точке Ethernet сети и позволяет контролировать прохождение пакетов от данной точки до адреса назначения. Для подключения к сети имеется порт 10BASE-T. Кроме этого, устройство PING2-L имеет четыре цифровых входа для подключения внешних датчиков и светодиодную индикацию передачи пакетов.

Для настройки параметров устройство PING2-L подключается к COM-порту компьютера при помощи специального шнура PGM-RS232, для конфигурирования может использоваться любая терминальная программа. Настраиваются следующие параметры: IP адрес отправителя, IP адрес получателя, MAC адрес отправителя, MAC адрес получателя, номер исходящего UDP порта, номер входящего UDP порта, период следования пакетов, режим внеочередной отправки пакета при изменении состояния цифровых входов, полярность работы светодиода «Ping», а также параметры Priority, CFI и VID при включении тегов 802.1Q VLAN.

#### **Основные технические характеристики:**

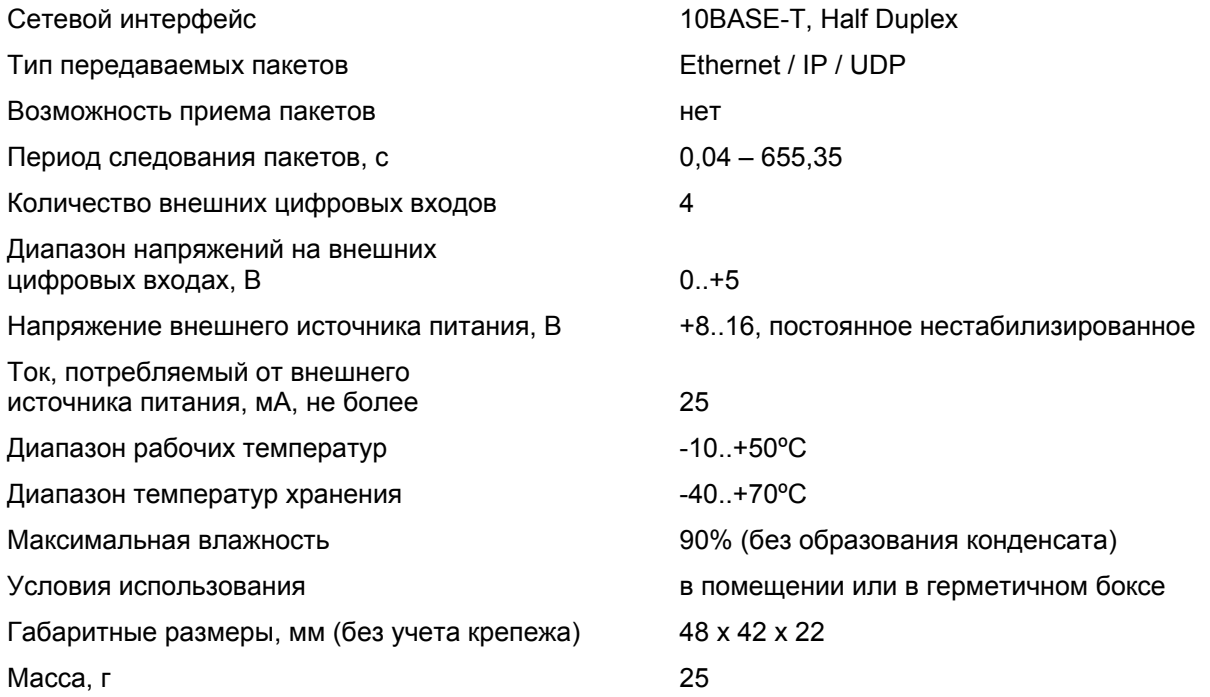

#### **Внешний вид, разъемы и индикация**

Устройство имеет: разъем для подачи напряжения питания и отрезок провода с ответным штекером питания для транзитной подачи питающего напряжения на Ethernet-коммутатор, разъем программирования PGM, винтовые клеммники для подачи сигналов на цифровые входы, светодиод «Ping». Для подключения к сети Ethernet имеется отрезок гибкого кабеля patch-UTP с разъемом RJ-45 на конце.

firmware version 1.6

**Equicom**

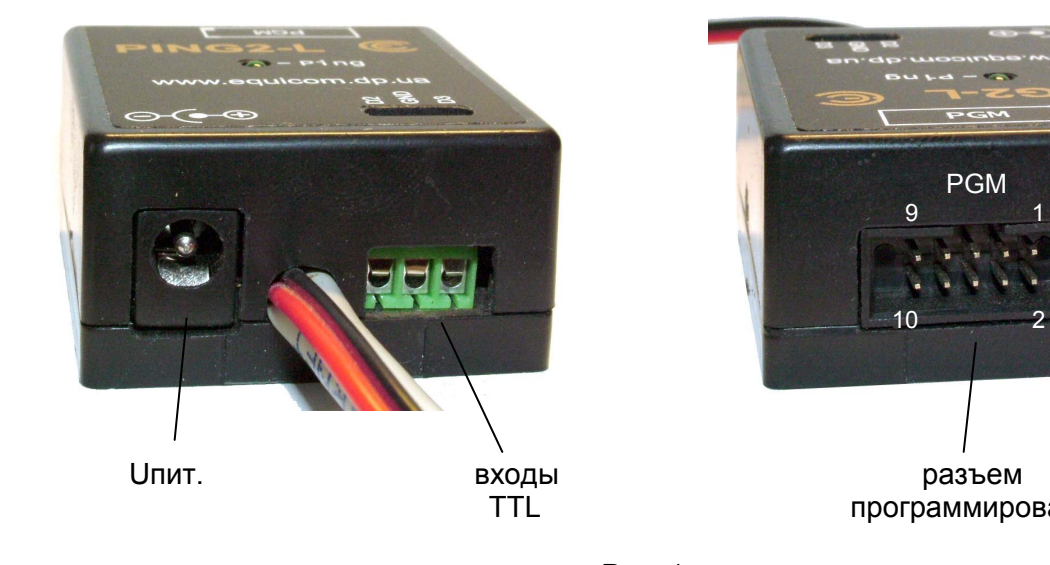

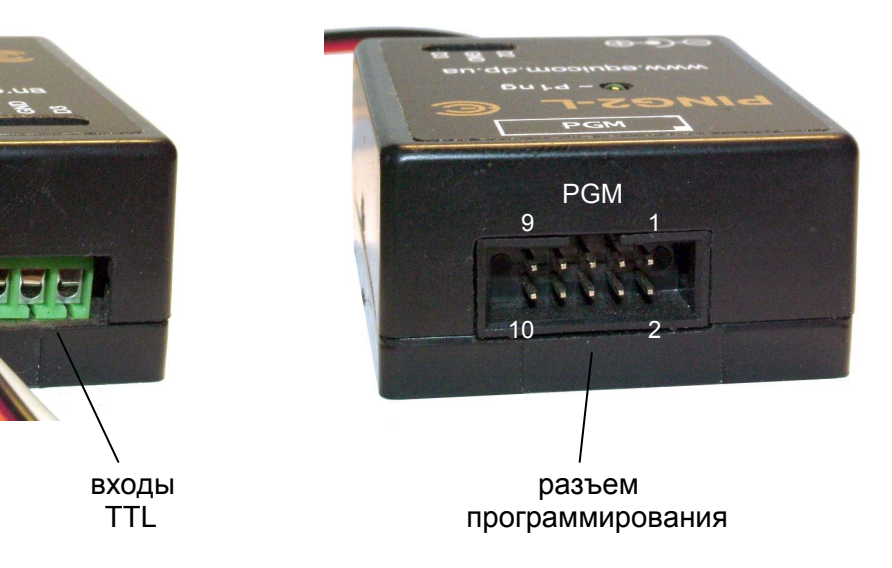

Рис. 1 PING2-L

### **Подключение устройства**

Устройство PING2-L не комплектуется собственным источником питания. Ввиду того, что данное устройство потребляет по цепи питания очень незначительный ток, оно может быть запитано параллельно с используемым в сети оборудованием от его штатного источника питания (при условии, что он выдает постоянное напряжение в диапазоне 8-16В). Большинство неуправляемых сетевых коммутаторов, имеющих внешний блок питания, питаются именно таким напряжением. Питающее напряжение может быть подано на вход устройства PING2-L при помощи штекера (внешний диаметр 5,5 мм, внутренний диаметр 2,1 мм, «минус» на внешнем контакте). Полярность напряжения указана на корпусе устройства. Из корпуса наружу выведен отрезок провода с аналогичным штекером на конце, что позволяет организовать транзитное включение данного устройства между внешним блоком питания и сетевым коммутатором.

Устройство начинает генерировать UDP пакеты сразу после подачи питающего напряжения. Передача каждого пакета сопровождается короткой вспышкой зеленого светодиода «Ping» (полярность работы светодиода можно изменить в настройках).

Для подключения к порту коммутатора устройство PING2-L имеет отрезок кабеля patch-UTP с разъемом RJ-45 на конце.

Данное устройство работает в режиме 10 Мбит Half-duplex, поэтому необходимо, чтобы сетевое оборудование, к которому оно будет подключено, поддерживало работу в этом стандарте. При передаче Ethernet-пакетов устройство не умеет распознавать коллизии, поэтому его рекомендуется включать в отдельный порт свитча (в данном случае свитч исключает появление коллизий). При включении в порт хаба велика вероятность потери пакетов, которые повторно передаваться не будут.

Ethernet интерфейс устройства выполнен по упрощенной схеме без согласующего трансформатора, поэтому отсутствует гальваническая развязка между сигнальными проводами Ethernet интерфейса и общим проводом устройства. По этой же причине запрещено подключать PING2-L к Ethernet портам с питанием PoE по сигнальным парам!

firmware version 1.6

## **Equicom**

Устройство PING2-L подключается к последовательному порту компьютера при помощи специального шнура, который включается в разъем PGM. Используйте для этого только специальный шнур PGM-RS232, который содержит преобразователь уровней сигналов TTL <-> RS-232 (поставляется отдельно). Назначение контактов разъема PGM приведено в следующей таблице:

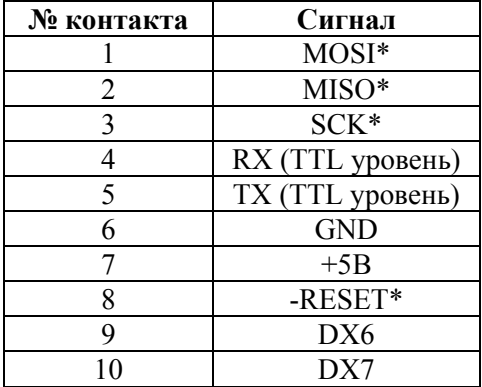

\* - данные сигналы являются технологическими и не используются в работе устройства

#### Настройка параметров

Подключите устройство PING2-L к последовательному порту компьютера и подайте питающее напряжение. Для изменения параметров устройства может быть использована любая терминальная программа, в которой необходимо указать следующие параметры последовательного порта: скорость потока - 9600 бит/с. количество битов данных - 8. четность - нет, количество стоповых битов - 1, управление потоком - нет (9600 8N1 без управления потоком). После нажатия клавиши <Enter> на экран будет выведено следующее меню.

- 1 Dst MAC: 00:0D:5E:11:11:11
- 2 Src MAC: 00:BB:07:04:05:01
- 3 Dst IP: 10.10.10.10
- 4 Src IP: 192.168.2.100
- 5 Dst port: 4000
- 6 Src port: 4000
- 7 packet interval: 500 ms
- 8 ADC Vref: 1.1V
- 9 VLAN tag: OFF
- A DX change packets: OFF
- **B** LED polarity: POSITIVE

Press the corresponding digit to change value:

Для выбора нужного пункта необходимо набрать на клавиатуре соответствующий символ. При вводе параметров в пунктах 1-7 работает режим редактирования строки, ввод заканчивается нажатием клавиши <Enter>. При вводе МАС адресов допускается использование строчных и заглавных букв, в качестве разделителя двоеточие или тире.

firmware version 1.6

## Equicom \_

Интервал следования пакетов (пункт 7) задается в единицах 10 мс. Необходимо иметь в виду, что некоторые типы коммутаторов теряют связь с устройством PING2-L при установке слишком малого интервала между пакетами. Например, у коммутаторов D-Link DES-1008D из некоторых партий это происходит при интервале менее 800 мс.

Пункт 8 (задание опорного напряжение АЦП) не оказывает никакого влияния на работу устройства, т.к. вход АЦП в данном устройстве отсутствует.

Пункт 9 управляет заголовками 802.1Q VLAN, он вызывает дополнительное подменю:

Enter:

 $0$  - return,  $1$  - priority,  $2$  - CFI,  $3$  - VID,  $4$  - ON/OFF:

Его пункты 1-3 позволяют задавать параметры тегов VLAN (см. подробнее в разделе «Поддержка IEEE 802.1Q VLAN»), пункт 4 позволяет включить или выключить тегирование пакетов. Пункт 0 - возврат в основное меню.

Пункт A - включение режима внеочередной отправки пакета при изменении состояния цифровых входов - работает в триггерном режиме: при нажатии буквы А поочередно меняются состояния OFF и ON. Если данный режим включен, то при любом изменении состояния любого из цифровых входов будет отправлен внеочередной пакет, не дожидаясь истечения интервала времени для отправки очередного пакета. С этого момента начинается отсчет следующего интервала. Данный режим позволяет не пропустить момент изменения состояния входов, если установлен достаточно большой интервал отправки пакетов.

Пункт В - управление полярностью работы светодиода «Ping» - работает в триггерном режиме: при нажатии буквы В поочередно меняются состояния POSITIVE и NEGATIVE. При позитивной полярности светодиод всегда выключен, и вспыхивает только в момент отправки пакета. При негативной полярности логика работы обратная. Это позволяет при больших интервалах между пакетами видеть, что устройство работоспособно и питание на него подается.

После ввода любого параметра все изменения сохраняются в энергонезависимой памяти устройства и происходит его перезагрузка. Во время работы с меню конфигурации устройство продолжает передачу UDP пакетов.

Производитель присваивает каждому устройству собственный уникальный МАС адрес, который не требует обязательной замены в процессе эксплуатации. Остальные адреса должны быть изменены в соответствии с конфигурацией сети следующим образом:

Dst MAC - указать MAC адрес того сетевого интерфейса, который непосредственно будет принимать пакеты. В устройстве PING2-L не реализована поддержка протокола ARP, поэтому данный адрес необходимо задавать вручную.

Dst IP - указать IP адрес того устройства, которому адресованы пакеты. Например, это может быть сервер, на котором запущена программа обработки тестовых пакетов PingSTAT. В общем случае данный IP адрес никак не связан с Dst MAC, эти адреса могут принадлежать абсолютно разным устройствам, расположенным в разных подсетях. Главное, чтобы был обеспечен роутинг пакетов от интерфейса с заданным Dst MAC к устройству с заданным Dst  $IP.$ 

Src IP - задается по усмотрению администратора сети из диапазона доступных IP адресов с учетом обеспечения роутинга пакетов к устройству с заданным Dst IP.

#### **Внешние цифровые входы**

Устройство PING2-L имеет четыре цифровых входа, предназначенных для подключения датчиков внешних событий. Состояние каждого входа соответствует отдельному биту в байте DX (см. раздел «Формат генерируемых пакетов»). Входы выведены на следующие разъемы и клеммники:

DX2, DX3 – на винтовые клеммники, их назначение указано на корпусе устройства DX6, DX7 – на разъем PGM

Каждый вход через резистор подключен к шине питания устройства, поэтому на свободном входе присутствует уровень логической 1. Таким образом, можно подавать сигнал TTLуровня на соответствующий вход, или просто замыкать его на землю (для этого общий провод устройства GND также выведен на винтовой клеммник). Входы имеют дополнительную защиту от превышения максимально допустимого интервала входных напряжений.

#### **Поддержка IEEE 802.1Q VLAN**

VLAN (Virtual Local Area Network) – группа устройств, имеющих возможность взаимодействовать между собой напрямую на канальном уровне, хотя физически при этом они могут быть подключены к разным сетевым коммутаторам. И наоборот, устройства, находящиеся в разных VLAN'ах, невидимы друг для друга на канальном уровне, даже если они подключены к одному коммутатору, и связь между этими устройствами возможна только на сетевом и более высоких уровнях. В современных сетях VLAN – главный механизм для создания логической топологии сети, не зависящей от её физической топологии. Кроме того, данная технология имеет большое значение для повышения безопасности сетей.

Согласно стандарту IEEE 802.1Q, для определения принадлежности фрейма к тому или иному VLAN'у, в его заголовок добавляется специальный *тег*. Размер тега – 4 байта. Он состоит из таких полей:

| a di di Territori | Priority | יו ⊣י | J |
|-------------------|----------|-------|---|
|                   |          |       |   |

Тег 802.1Q

- Tag Protocol Identifier (TPID) идентификатор протокола тегирования. Размер поля 16 бит. Указывает какой протокол используется для тегирования. Для 802.1q используется значение 0x8100.
- Priority приоритет. Размер поля 3 бита. Используется стандартом IEEE 802.1p для задания приоритета передаваемого трафика. Возможные уровни приоритета – от 0 до 7.
- Canonical Format Indicator (CFI) индикатор канонического формата. Размер поля 1 бит. Указывает на формат mac адреса – канонический / не канонический. Всегда используйте значение 0, это критично для некоторых коммутаторов (например, Edge-Core ES3510 не принимает пакеты с CFI=1).

firmware version 1.6

## Equicom —

VLAN Identifier (VID) - идентификатор VLAN'а. Размер поля - 12 бит. Указывает какому VLAN'у принадлежит фрейм. Допустимы значения в диапазоне от 0 до 4095. Значения 0 и 4095 зарезервированы для служебных целей и не должны использоваться, значение 1 принадлежит в коммутаторах VLAN'у по умолчанию.

Тег вставляется перед полем "Тип протокола". Так как фрейм изменился, пересчитывается контрольная сумма.

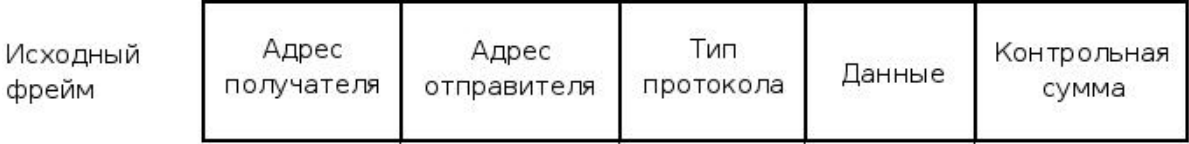

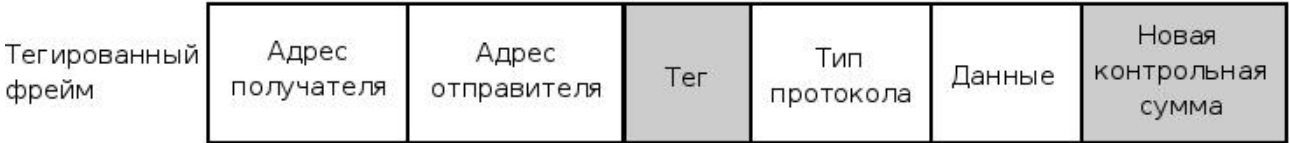

Поддержка заголовков TAG based VLAN 802.1Q позволяет расширить область применения устройств PING2. При использовании в структуре сети коммутаторов, поддерживающих данную технологию, появляется возможность перенаправить пакеты от всех пингеров в один служебный VLAN, что во многих случаях упрощает их прием и дальнейшую обработку.

### Формат генерируемых пакетов

Устройство PING2-L формирует IP пакеты по протоколу UDP, структура пакета показана в следующей таблице:

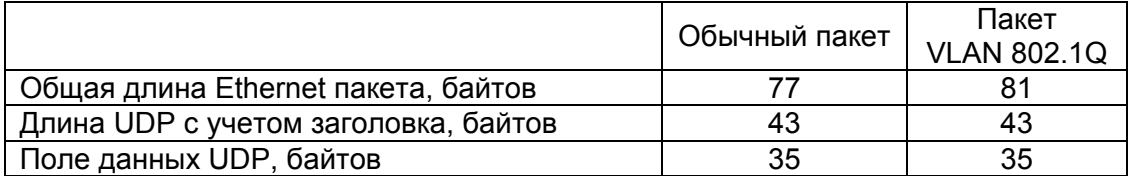

В каждом пакете передается один информационный байт DX - состояния цифровых входов. Он разбит на два полубайта, которые находятся по следующим смещениям относительно начала поля данных UDP (смещение дано в десятичном формате):

Смещение 0: d0..d3 - младший полубайт DX, d4..d7=0 Смещение 9: d0..d3 - старший полубайт DX, d4..d7=0

Соответственно, значения информационного байта можно вычислить следующим образом:

 $DX = byte[9]*16 + byte[0]$ 

Назначение битов DX:

DX0. DX1 - не используются DX2. DX3 - внешние цифровые входы, выведены на винтовые клеммники

firmware version 1.6

## **Equicom**

## DX4, DX5 – не используются

DX6, DX7 – внешние цифровые входы, выведены на разъем программирования PGM

Байт DX соответствует состоянию внешних цифровых входов на момент формирования пакета.

## **Гарантийные обязательства**

Производитель гарантирует работоспособность устройства в течение 12 месяцев с даты продажи при условии соблюдения потребителем правил эксплуатации, транспортировки и хранения.

В случае возникновения дефектов в течение гарантийного срока производитель обязуется произвести на свое усмотрение бесплатный ремонт или замену оборудования. При этом все транспортные расходы оплачивает потребитель.

Настоящая гарантия прекращает свое действие в случаях, если:

- Устройство вышло из строя в результате воздействия атмосферного электричества, перенапряжения в сети электропитания или подачи недопустимых напряжений на внешние сигнальные линии
- Устройство имеет механические повреждения любой природы
- Производилось вскрытие или любые попытки модификации устройства
- Производился ремонт устройства неавторизованным персоналом
- Имеются следы попадания внутрь устройства посторонних предметов, веществ, жидкостей, насекомых

Производитель оставляет за собой право вносить изменения в конструкцию устройства без предварительного уведомления.

Производитель дает ограниченную гарантию на встроенное программное обеспечение устройства. В случае обнаружения любых ошибок в ПО, которые стали известны производителю самостоятельно или по информации от клиента, производитель обязуется в течение разумного времени исправить данные ошибки и предоставить клиенту обновления. К ошибкам, подлежащим обязательному исправлению, относятся только такие ошибки, которые препятствуют нормальному использованию устройства для выполнения функций, описанных в данном руководстве.